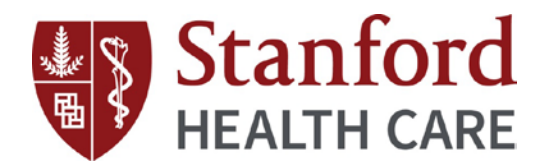

# **BENEFITSOLVER**

### **Benefitsolver Login**

- 1. Visit the Benefits website, HealthySteps, at [www.healthysteps4u.org.](http://www.healthysteps4u.org/)
- 2. Click on the **Health & Welfare Benefits** tile.
- 3. Enter your Employee ID or "**housestaff**" to access the page.
- 4. Click on the **Benefitsolver** tile or you can also go directly t[o www.benefitsolver.com.](http://www.benefitsolver.com/)

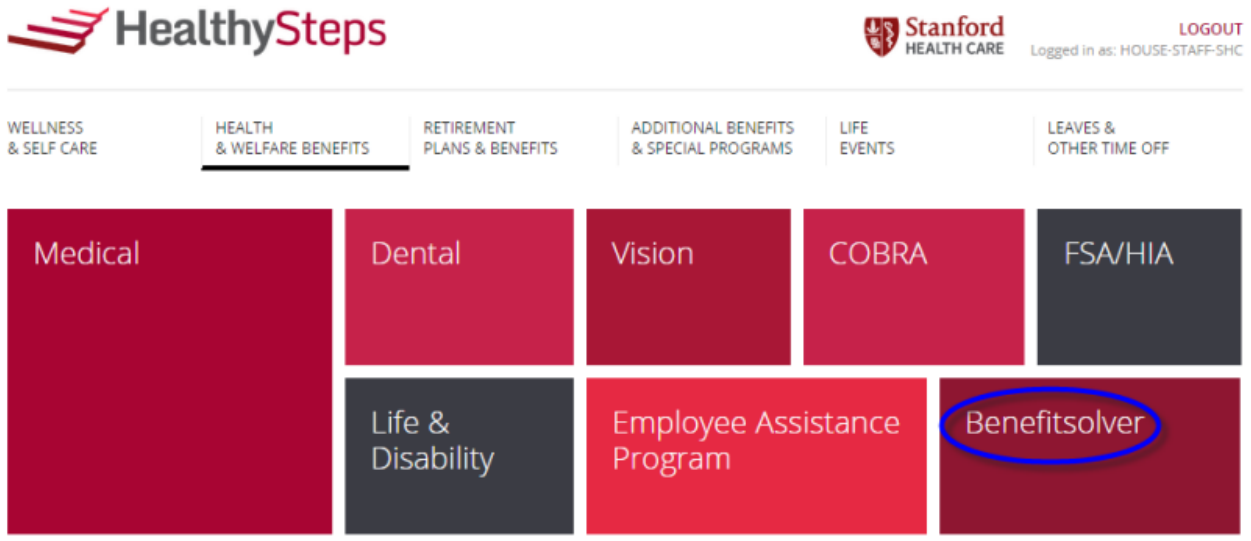

5. As a first-time user, click on **Register** to setup your username, password, and security questions.

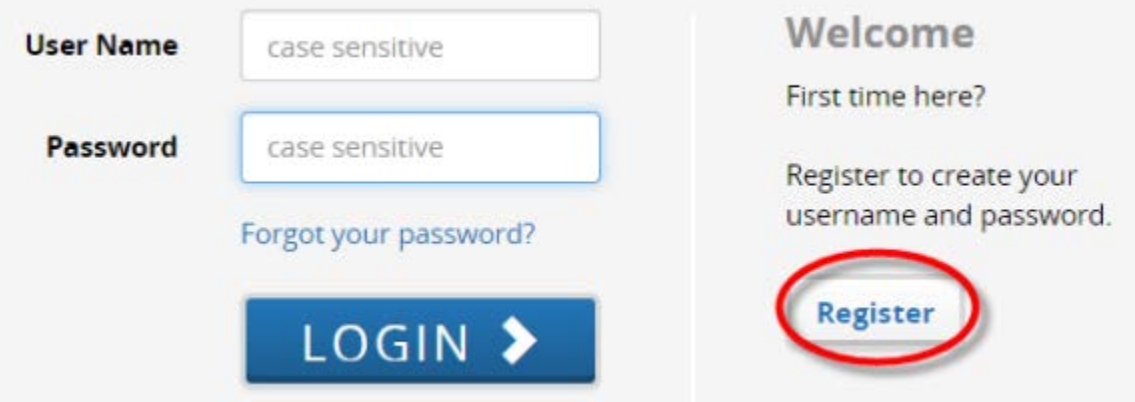

- 6. The Company Key is "**healthysteps**" (all lowercase letters)
- **7.** Log into Benefitsolver with the **User Name** and **Password** you created.

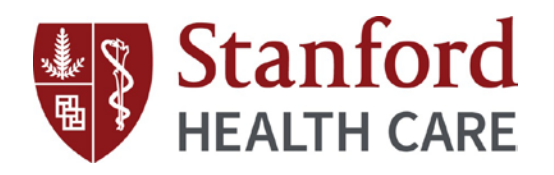

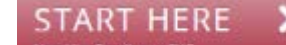

8. Click on **the contract of the begin benefits enrollment.** 

## **Benefits Enrollment**

- You must enroll or waive benefits coverage and/or add eligible dependents within 31-DAY enrollment window starting on your Date of Hire (DOH) or Qualifying Life Event (QLE)
- If no action is taken, you will be assigned to a **DEFAULT Coverage**: *Medical PPO Plan and Dental PPO Plan, Employee-Only Coverage*
- As a New Hire Medical/Vision, Dental, Employee Assistance Program (EAP), and Business Travel Accident (BTA) are effective on DOH and all other benefits are effective the  $1<sup>st</sup>$  of the month following DOH
- During a QLE, benefits are effective the  $1<sup>st</sup>$  of the month following DOH (with the exception of a Birth Event, a Newborn's Medical coverage will be effective on Date of Birth)
- When enrolling dependents, you will be required to submit eligibility documents within 60 days of DOH or QLE starting on your DOH or QLE
- Dependents will not have coverage until Dependent Verification is completed

#### **Businessolver vs. Benefitsolver**

*Businessolver* is our benefits administrator and *Benefitsolver* is the benefits enrollment portal and Service Center Team.

#### **Benefitsolver Functions**

- View personal information Changes or updates have to be entered in *Lawson eConnect: Employee Self-Service* accessible from an SHC network (For further assistance, please contact our HR Operations Team at 605.723.4748 or [HR4U@stanfordhealthcare.org.](mailto:HR4U@stanfordhealthcare.org))
- *Change Password*
- *Message Center***:** View messages sent by Businessolver
- *Personal Documents***:** View letters sent by Businessolver and other documents uploaded in Benefitsolver e.g. Dependent Verification documents
- *Benefit Summary***:** View and/or print a copy of your Benefit Summary
- *Change My Benefits***:** change or update benefits elections and/or dependents during a QLE
- *START HERE***:** change or update benefits elections and/or dependents during a QLE
- **Liberty Mutual Logo:** Complete a Statement of Health for any pending Supplemental Life election

#### **Benefitsolver Service Center**

If you need assistance with logging into Benefitsolver, completing benefits enrollment, and/or have general health and welfare benefits inquiries, contact the Benefitsolver Service Center by phone, email or Live Chat

- Phone: 855.327.5025
- Email: [shclpch@businessolver.com](mailto:shclpch@businessolver.com)
- Live Chat Live Chat  $\Box$  (located in the upper right corner of the Benefitsolver Home Page)

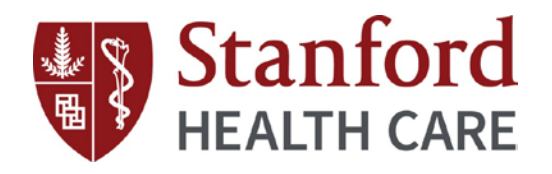

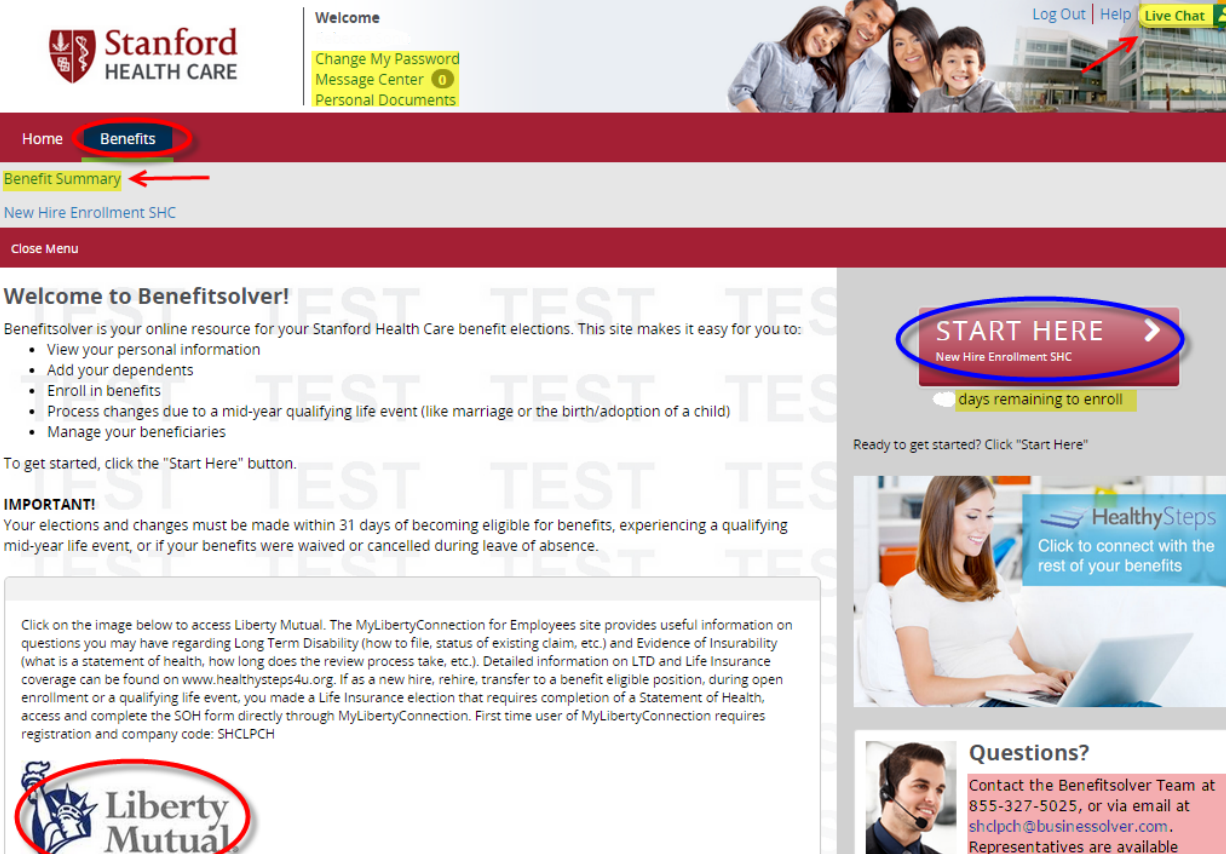

Mutua

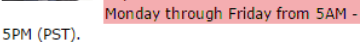

Д,